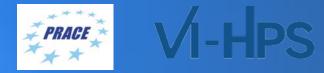

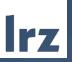

## 40<sup>th</sup> VI-HPS Tuning Workshop

14 – 18 June 2021 | LRZ

#### **PRACE Training Centres**

lrz

PARTNERSHIP FOR Advanced Computing in Europe

LRZ as part of the Gauss Centre for Supercomputing (GCS) belongs to the 14 **PRACE Training Centres** that started in 2012-2017-2020:

- Barcelona Supercomputing Center (Spain)
- CINECA Consorzio Interuniversitario (Italy)
- CSC IT Center for Science Ltd (Finland)
- EPCC at the University of Edinburgh (UK)
- Gauss Centre for Supercomputing (Germany)
- Maison de la Simulation (France)
- GRNET Greek Research and Technology Network (Greece)
- ICHEC Irish Centre for High-End Computing (Ireland)
- IT4I National Supercomputing Center VSB Technical University of Ostrava (Czech Republic)
- SURFsara (The Netherlands)
- TU Wien VSC Research Center (Austria)
- University ANTWERPEN VSC & CÉCI (Belgium)
- University of Ljubljana HPC Center Slovenia (Slovenia)
- Swedish National Infrastructure for Computing (SNIC) (Sweden)

BSC CSC SURF SARA Gauss Centre for Supercomputing ICHEC Univerza v Ljubljani University CIENTIFIC

Mission: Serve as European hubs and key drivers of advanced high-quality training for researchers working in the computational sciences.

http://www.training.prace-ri.eu/

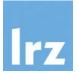

## **ZOOM Netiquette**

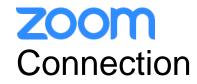

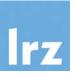

• We will use the **same link** for the complete SuperMUC-NG Status and Results Workshop:

https://lrz-de.zoom.us/j/97159504765?pwd=MjYxWVNTd3FlZkJFcHBDdXpobnJKUT09

Meeting ID: 971 5950 4765 Passcode: 527385

- To ensure a pleasant experience with Zoom Meeting, we encourage participants to **download and install the latest Zoom application** via <u>https://zoom.us/download</u>.
- If you have problems with your computer audio, you can also join by phone.
   Find your local number: <u>https://lrz-de.zoom.us/u/aeaPLRITtm</u>

#### **ZOOM** Audio, Video, View

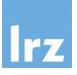

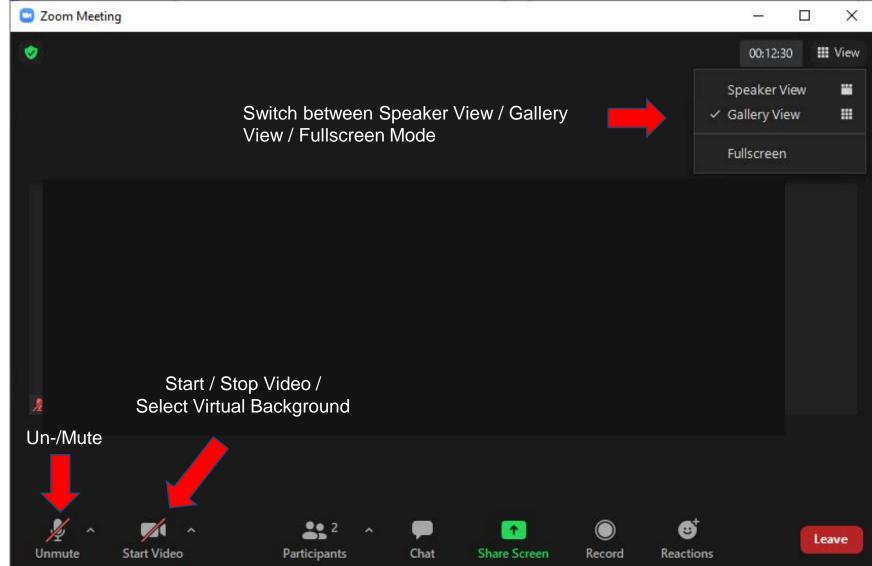

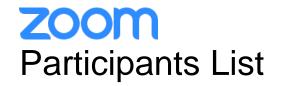

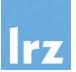

Kindly use "first-name family-name (institute)" as your screenname.

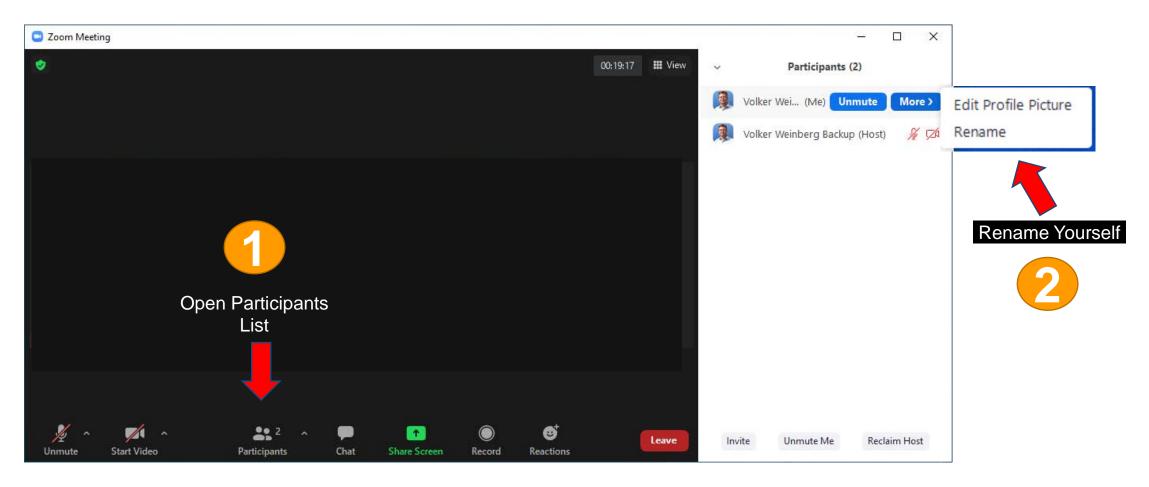

#### **ZOOM** Chat

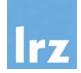

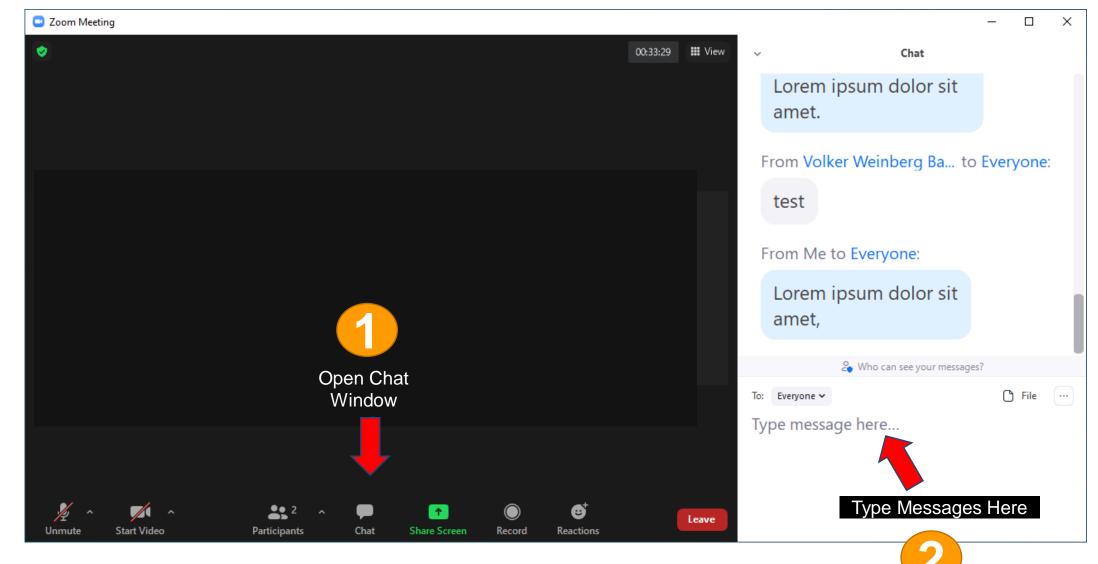

#### **ZOOM** Recording

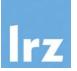

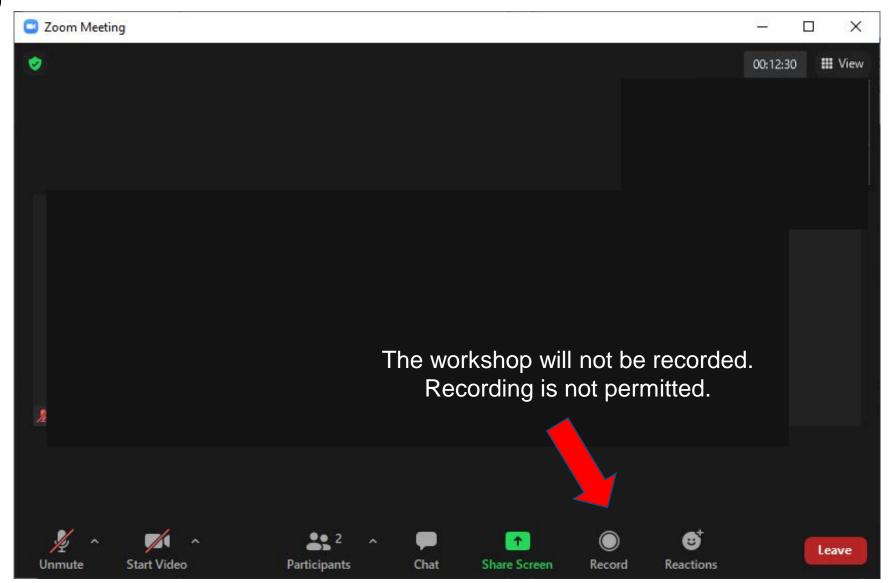

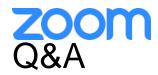

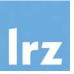

- Use chat window to ask questions during the presentations.
- You can also raise your hand if you have questions.
- If you do not mind, please show your video when asking questions to make this workshop as interactive as possible.
- **Push to Talk:** The Push to Talk feature allows you to remain muted throughout the Zoom meeting and only if you hold down the spacebar you will be unmuted.
- Instant Feedback:

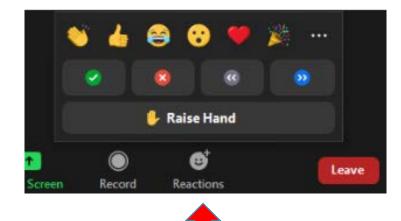

#### ZOOM Breakout Sessions: Automatic Assignment

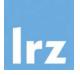

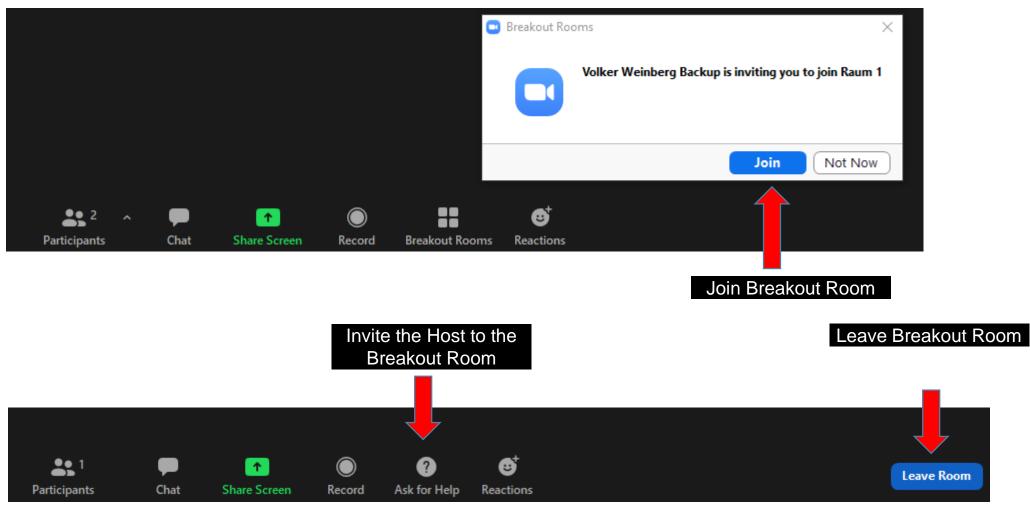

#### **ZOOM** Breakout Sessions: Manual Assignment

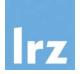

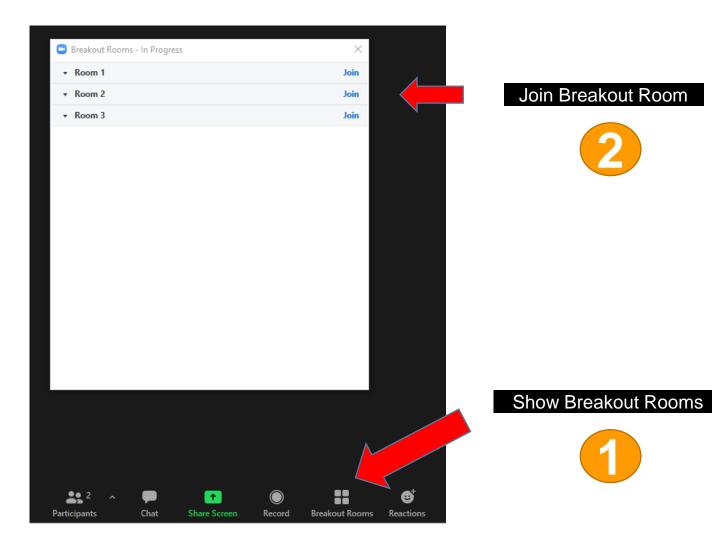

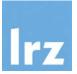

# Using the LRZ Linux Cluster / IvyMUC

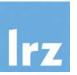

- The LRZ Linux Cluster consists of several segments with different types of interconnect and different sizes of shared memory. All systems have a (virtual) 64 bit address space:
  - CooLMUC2 Cluster with 28-way Haswell-based nodes and FDR14 Infiniband interconnect, used for both serial and parallel processing
  - Intel Broadwell based 6 TByte shared memory server HP DL580 "Teramem"
  - CooLMUC3 Cluster with 64-way KNL 7210-F many-core processors and Intel Omnipath OPA1 interconnect, for parallel/vector processing
  - IvyMUC Cluster with 8-way Ivy Bridge-based nodes and FDR14 Infiniband interconnect, used for parallel processing

#### LRZ Linux Cluster Overview

lrz

- Based on the various node types the LRZ Linux cluster offers a wide span of capabilities:
  - mixed shared and distributed memory
  - large software portfolio
  - flexible usage due to various available memory sizes
  - parallelization by message passing (MPI)
  - shared memory parallelization with OpenMP or pthreads
  - mixed (hybrid) programming with MPI and OpenMP
  - secure shell based logins and data transfer to generally accessible front end nodes
  - **development environment** with compilers, tools and libraries available on front end nodes, run time environments and applications available on batch nodes. Necessary licenses are supplied by LRZ.
  - resource assignment via SLURM scheduler
  - data management:
    - SCRATCH space for short lifetime data (removal is forced)
    - DSS/HOME area with small quota for program and configuration data
    - DSS/PROJECT area (max. 10 TByte) upon request for long lifetime data

#### First self-assembled Linux cluster (1999-2002)

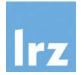

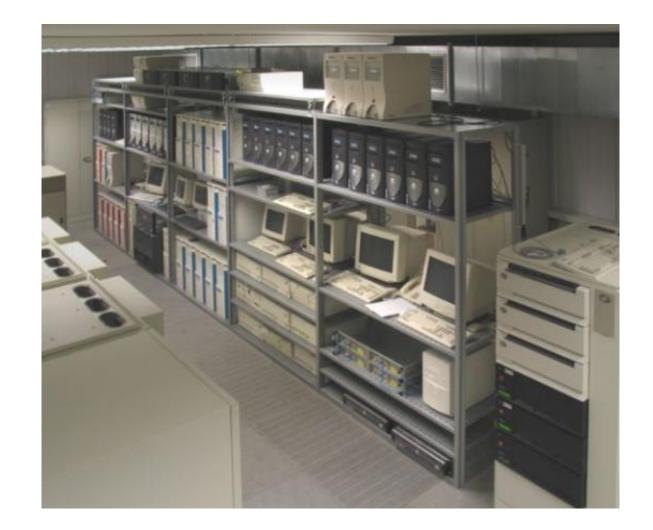

#### Cluster components (2012)

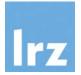

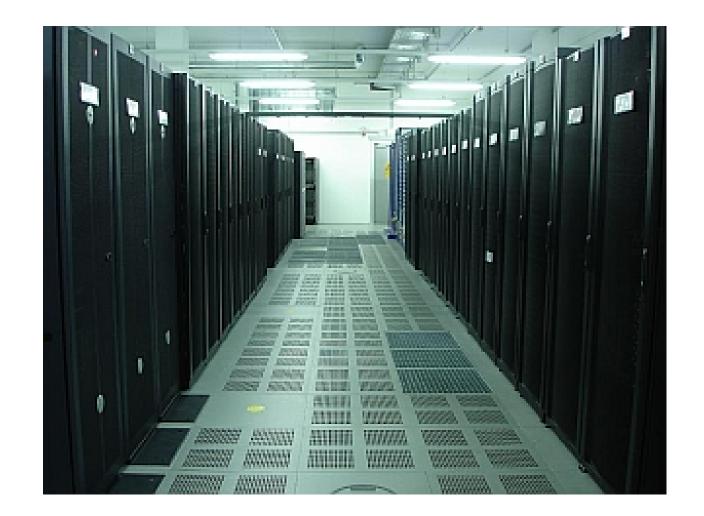

SGI UltraViolet with air guides in front to improve cooling efficiency (2012)

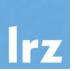

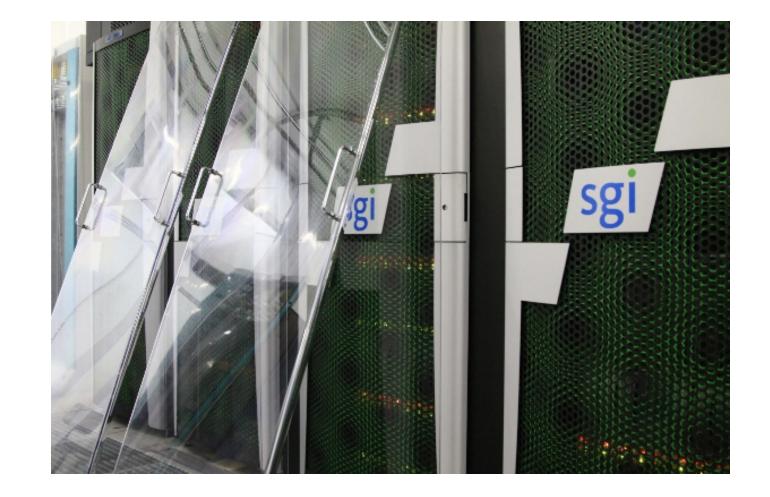

#### CoolMUC-2 (2015): The six racks to the left

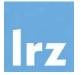

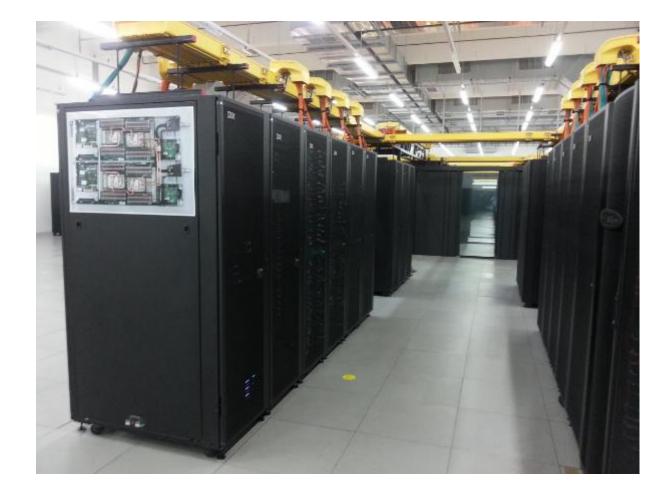

#### CoolMUC-3 (2017)

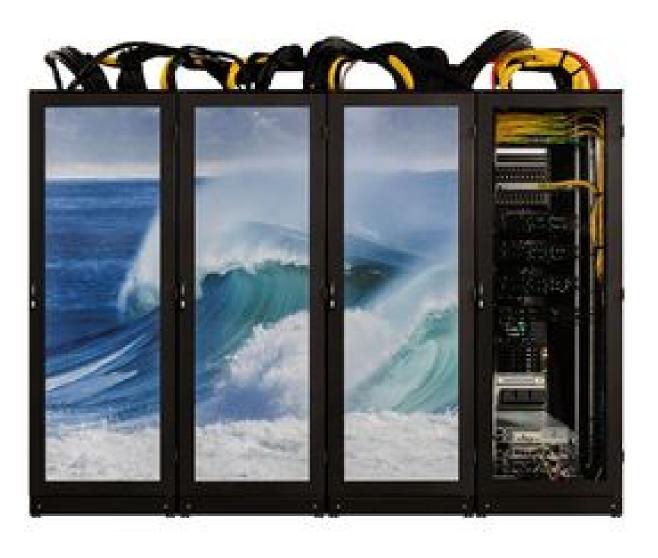

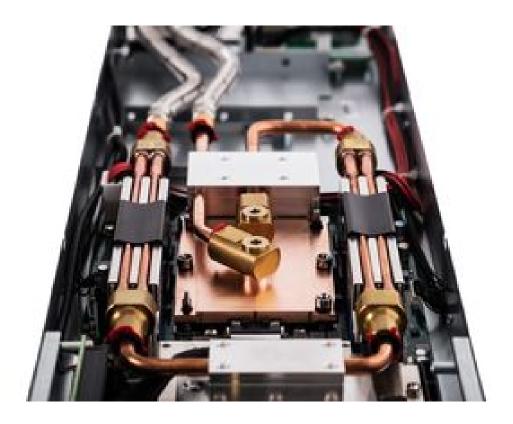

IvyMUC

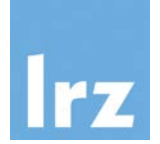

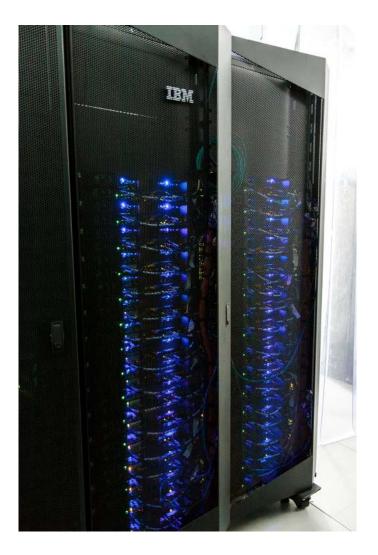

#### IvyMUC = SuperMIC - XeonPhi

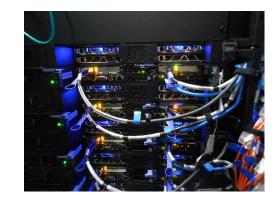

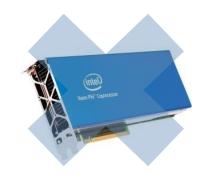

#### IvyMUC Details

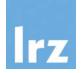

| Hardware                                       |                                                       |
|------------------------------------------------|-------------------------------------------------------|
| Processor                                      | 2 Ivy-Bridge (2 x 8 cores) host<br>processors E5-2650 |
| Rack                                           | 1 iDataPlex rack with 32 nodes<br>dx360 M4            |
| Number of nodes                                | 32                                                    |
| Cores per node                                 | 16                                                    |
| Hyperthreads per core                          | 2                                                     |
| Core nominal frequency                         | 2.6 GHz                                               |
| Memory (DDR4) per node                         | 64 GB (Bandbreite 80.8 GB/s)                          |
|                                                | Mellanox Infiniband FDR14                             |
| Software (OS and development environment)      |                                                       |
| Operating system                               | SLES12 SP5 Linux                                      |
| MPI                                            | Intel MPI 2019                                        |
| Compilers                                      | Intel icc, icpc, ifort 19.0                           |
| Performance libraries                          | MKL, TBB, IPP                                         |
| Tools for performance and correctness analysis | Intel Cluster Tools                                   |

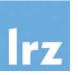

ssh -Y Ixlogin1.Irz.de -I xxyyyzz ssh -Y Ixlogin2.Irz.de -I xxyyyzz ssh -Y Ixlogin3.Irz.de -I xxyyyzz ssh -Y Ixlogin4.Irz.de -I xxyyyzz ssh -Y Ixlogin8.Irz.de -I xxyyyzz ssh -Y Ixlogin10.Irz.de -I xxyyzz

Haswell (CoolMUC-2) login node Haswell (CoolMUC-2) login node Haswell (CoolMUC-2) login node Haswell (CoolMUC-2) login node KNL Segment (CooMUC-3) login node Ivy Bridge (IvyMUC) login node

#### Interactive Jobs on IvyMUC

lrz

- Submit a job: sbatch --reservation=hhps1s21\_workshop job.sh
- List own jobs: squeue -M ivymuc -u hpckurs??
- Cancel jobs: scancel jobid
- Interactive Access:
  - module load salloc\_conf/ivymuc
  - salloc --nodes=1 --time=02:00:00 --reservation=hhps1s21\_workshop --partition=ivymuc\_batch
  - **OF**: srun --reservation=hhps1s21\_workshop --pty bash

#### IvyMUC SLURM OpenMP Batch File

 $\rightarrow$  /lrz/sys/courses/vihps/job-omp.sh

#!/bin/bash

- #SBATCH -o /dss/dsshome1/0D/hpckurs10/ivymuc.%j.%N.out
- #SBATCH -D /dss/dsshome1/0D/hpckurs10/
- #SBATCH -J ivytest
- #SBATCH --clusters=ivymuc
- #SBATCH --nodes=1
- #SBATCH --get-user-env
- #SBATCH --reservation=hhps1s21\_workshop
- #SBATCH --time=02:00:00
- module load slurm\_setup
- export OMP\_NUM\_THREADS=16
- ./myprog.exe

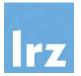

#### IvyMUC SLURM MPI Batch File

 $\rightarrow$  /lrz/sys/courses/vihps/job-mpi.sh

#!/bin/bash

- #SBATCH -o /dss/dsshome1/0D/hpckurs10/ivymuc.%j.%N.out
- #SBATCH -D/dss/dsshome1/0D/hpckurs10

#SBATCH -J ivytest

- #SBATCH --clusters=ivymuc
- #SBATCH --nodes=2
- **#SBATCH** --ntasks-per-node=16
- #SBATCH --get-user-env
- #SBATCH --reservation=hhps1s21\_workshop

```
#SBATCH --time=02:00:00
```

module load slurm\_setup
mpiexec -n \$SLURM\_NTASKS ./myprog.exe

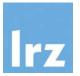

### https://tinyurl.com/vihps

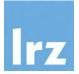

## And now enjoy the workshop!